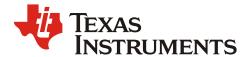

# MMWAVE Studio Release Notes

#### 1 Introduction

The mmWaveStudio GUI is designed to characterize and evaluate the TI Radar devices. The mmWave device is configured and controlled from the mmWaveStudio by sending commands to the device over SPI. ADC data is captured using DCA1000 EVM board for single chip systems. The data is processed in Matlab and the results are displayed in the GUI.

#### 2 Release Overview

This is the 3.1.1 version of mmwavestudio

## 2.1 Platform and Device Support

The device and platforms supported with this release are

| Supported Devices | Supported EVMs |  |
|-------------------|----------------|--|
| AWR2944 ES2.0     | AWR2944EVM     |  |
|                   | DCA1000EVM     |  |

The solution to capture raw ADC data for single chip systems is by using Booster pack along with DCA1000 EVM.

# 2.2 Release contents and component versions

| Component               | Version/Details | Device        | Туре       |
|-------------------------|-----------------|---------------|------------|
| RadarSS Firmware        | 2.4.8           | AWR2944 ES2.0 | Binary     |
| MSS Rf Eval<br>Firmware | 2.4.1           | AWR2944 ES2.0 | Binary     |
| FTDI Driver             | 2.12            | NA            | Binary     |
| mmWaveStudio            | 3.1.1           | NA            | Executable |

MMWAVE Studio 03.01.01 Release Notes

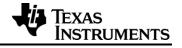

| Documents         | Release Notes mmWaveStudio User's Guide DCA1000 Quick start Guide DCA1000 Debugging Handbook | NA          | PDF<br>PDF<br>PDF<br>PDF              |
|-------------------|----------------------------------------------------------------------------------------------|-------------|---------------------------------------|
| Reference Code    | DCA1000 CLI source code and documentation FTDI Library Source code and documentation         | NA          | Source Code + Docs Source Code + Docs |
| Matlab Examples   | Single chip Matlab example for parsing ADC data                                              | NA          | Source Code                           |
| Platform Binaries | DCA1000 FPGA Image (v2.9)                                                                    | DCA1000 EVM | Binary                                |

# 2.3 Directory Structure

| Directory Name   | Content                                                       |  |
|------------------|---------------------------------------------------------------|--|
| docs             | mmwave_studio_release_notes.pdf                               |  |
|                  | mmwave_studio_user_guide.pdf                                  |  |
|                  | DCA1000_Quick_Start_Guide.pdf                                 |  |
|                  | DCA1000_Debugging_Handbook.pdf                                |  |
| ftdi             | FTDI Drivers                                                  |  |
| mmWaveStudio     | mmWaveStudio GUI (Runtime\mmWaveStudio.exe)                   |  |
|                  | DCA1000 FPGA file (PlatformBinaries\DCA1000FPGA\)             |  |
|                  | Reference code for DCA1000 CLI (ReferenceCode\DCA1000\)       |  |
|                  | Reference code for FTDI Library (ReferenceCode\FTDILib\)      |  |
|                  | Matlab example for single chip data parsing (MatlabExamplesI) |  |
|                  | Sample Lua scripts (Single Chip) (Scripts\)                   |  |
|                  | Sample JSON files (JSONSampleFiles\)                          |  |
| rf_eval_firmware | RF evaluation firmware for supported Devices                  |  |

# 2.4 Tools and dependencies

Below tools are required to run mmWaveStudio

| Tools                             | Version         | Download Link           |
|-----------------------------------|-----------------|-------------------------|
| Matlab Runtime Engine             | 8.5.1 only      | download link           |
| FTDI Driver                       | 2.12            | Included in the package |
| Matlab (only for Matlab examples) | R2017a or later | License Required        |

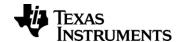

### 2.5 Licensing

Please refer to the mmwave\_studio\_manifest.html, which outlines the licensing information for mmWave Studio package.

#### 3 Release Contents

#### 3.1 Features and enhancements (from mmWaveStudio 3.0.0)

AWR2944 is TIs third generation 77GHz RF CMOS Radar, the new version of mmWave Studio incorporates changes to support this new device.

Features supported in this release are:

- 1. Supports 4 TX and 4 Real-only RX chains.
- 2. Synthesizer RF frequency supported 76 –81GHz
- 3. Supports 10MHz IF bandwidth
- 4. Supports 7 functional profiles
- 5. Supports 266MHz/us max slope
- 6. Supports programmable filter

#### 3.2 Changes in this release (from mmWaveStudio 3.0.0)

| Item type | Key           | Issue Details/Description                                                                    |
|-----------|---------------|----------------------------------------------------------------------------------------------|
| FEATURE   | MMWSTUDIO-604 | Added support for 4 <sup>th</sup> TX channels to support AWR2944 device in lua APIs and GUI. |
| FEATURE   | MMWSTUDIO-595 | Added support for AWR2944 device specific features.                                          |
| BUG       | MMWSTUDIO-598 | Fixed various bugs related to AWR2944 studio features.                                       |
| BUG       | MMWSTUDIO-617 | Removed rampgen calculator from mmWave Studio GUI                                            |
| BUG       | MMWSTUDIO-522 | Removed All cascade support and examples from mmWave Studio GUI                              |

#### 3.3 Limitations

- The matlab post-processing only works with the following value of CQ configuration
  - o CQ0 132
  - o CQ1 132
  - o CQ2 72
- Only non-Interleaved mode is supported for AWR2944 device.
- The Matlab post processing is not supported in Studio for for advance frame config API

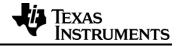

• The Matlab post processing is not supported in Studio for for advance chirp config API

## 3.4 Known issues

| Key               | Description                                                                                                    |
|-------------------|----------------------------------------------------------------------------------------------------|
| MMWSTUDIO-216     | Font on Connect tab overlap on some Windows 7 PC                                                                                                    |
| MMWSTUDIO-577     | The frame period validity error check implemented in Studio for advance chirp config has dependency on legacy frame config API as well.  Workaround: Make sure the frame period in legacy frame config is well relaxed while using advance frame config API. |
| MMWSTUDIO-624     | The Resolution of start frequency LUT dither in GUI is in GHz, the user need to feed inputs in GHz unit even though range of dither is in few hundred MHz.                                                                                                   |
| MMWAVE_SYSVAL-250 | The Delay Comp Field in Digital compensation API may not take right LSB field in ADC low power mode, refer AWR2944 mmWave ICD for appropriately updating this field.                                                                                         |
| MMWAVE_SYSVAL-249 | The matlab post processing feature is not enabled for advance chirp config API in Studio.                                                                                                    |